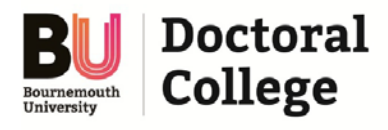

## **How to Complete the Supervisory Assessment for each progression milestone**

If a 'for approval' link appears in a Supervisor's *Things to Do* list, the supervisory team would be expected to meet (e.g. in person; via email) to discuss the PGRs progress as part of the research degree process (e.g. Probationary Review; Re-Enrolment review; Major Review etc).

## *Re-Enrolment Review has been used as an example for the purposes of this information sheet*

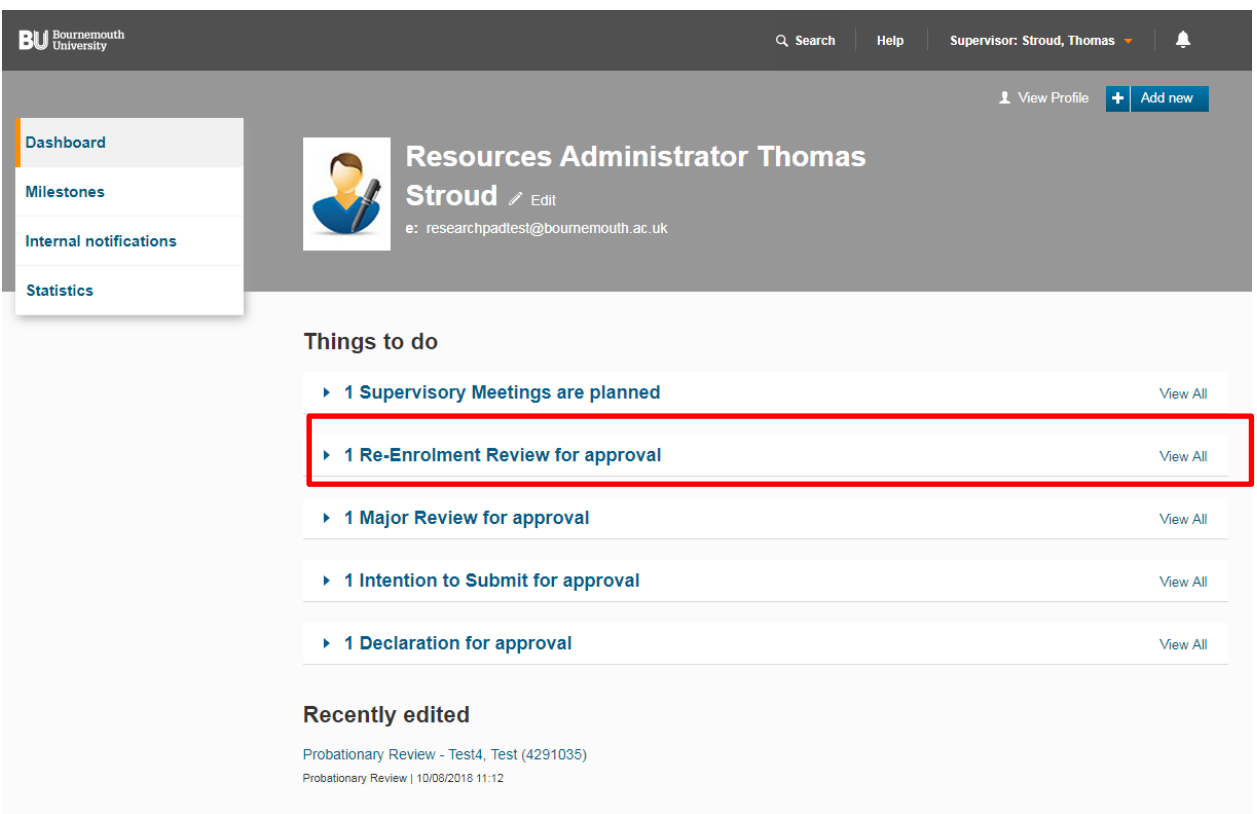

As a Supervisory Team you can either complete the screen together or on an individual basis. Remember that **only the lead or designated Supervisory should change the Status**.

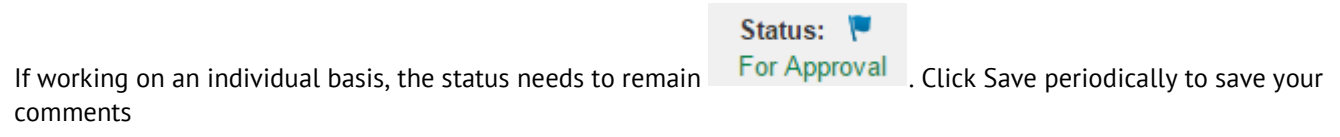

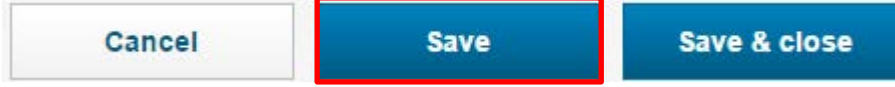

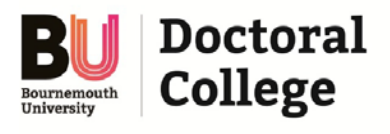

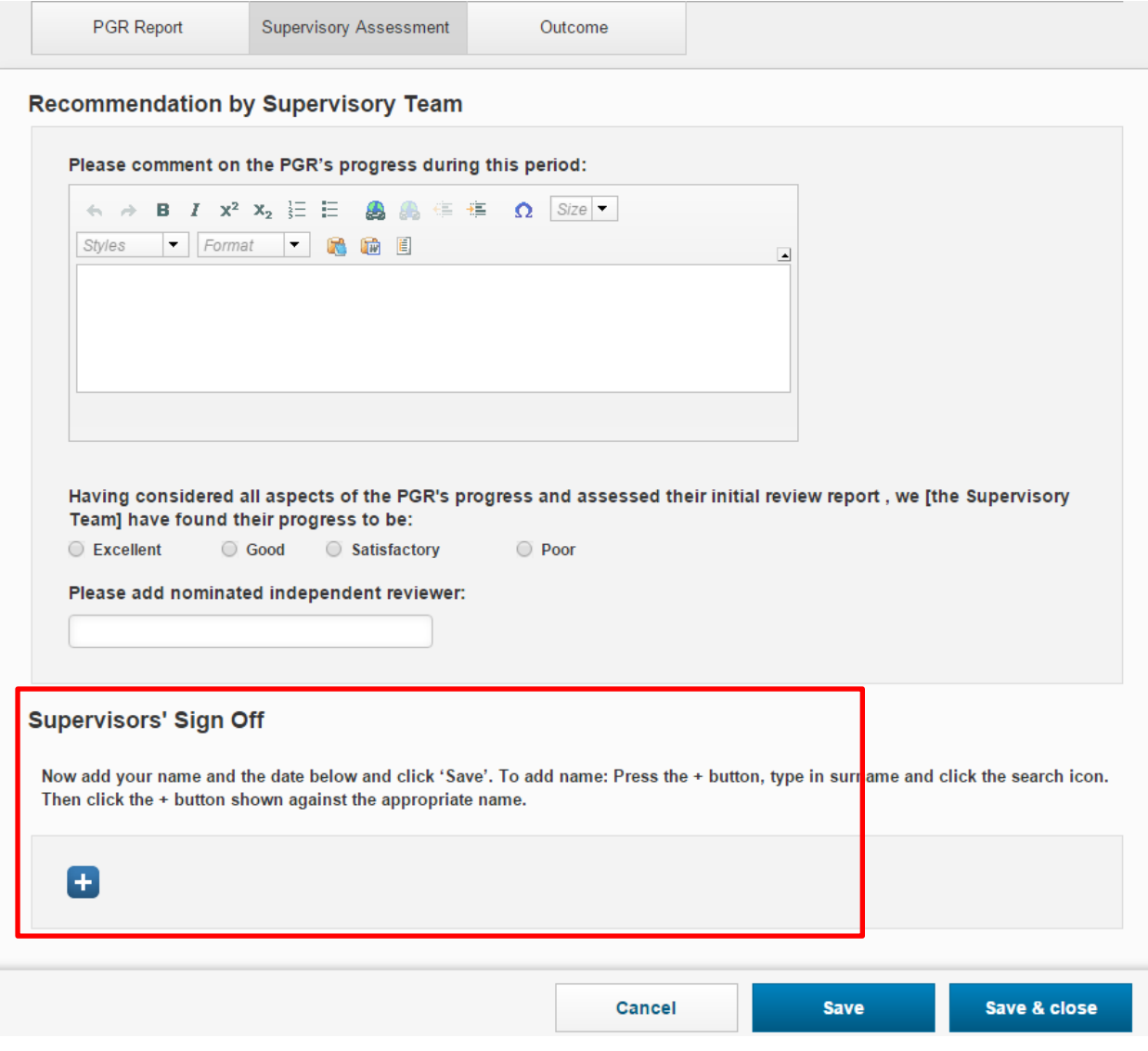

Once the PGR Report has been reviewed by all members of the Supervisory Team and a decision has been made, all Supervisors should add their name and select the appropriate 'signed off?' option

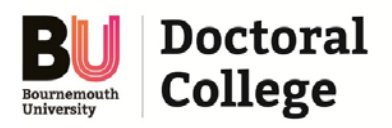

## **Supervisors' Sign Off**

Now add your name and the date below and click 'Save'. To add name: Press the + button, type in surname and click the search icon. Then click the + button shown against the appropriate name.

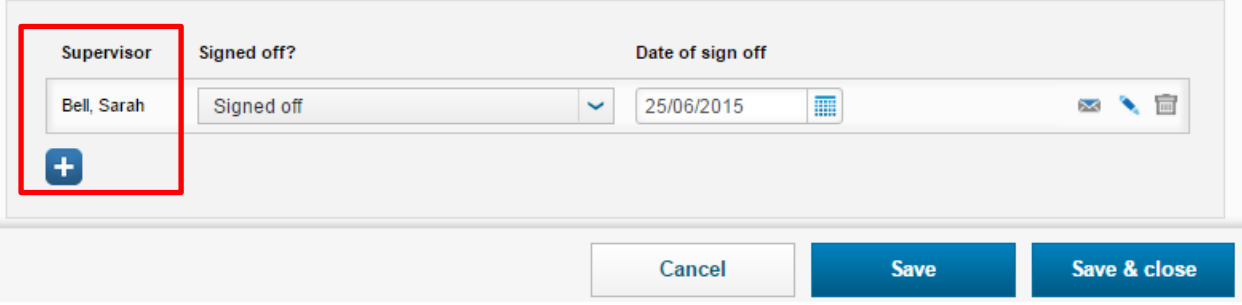

How to add your name:

- 1) Click
- 2) A text box will appear, type in your Surname (e.g. Knight)
- 3) Press the search icon
- 4) Search results for 'Knight' will appear
- 5) Click  $\mathbf{t}$  next to the name and the name will appear under the list for Supervisor
- 6) Next click the down arrow and select the relevant option, then click on the calendar icon and add the date

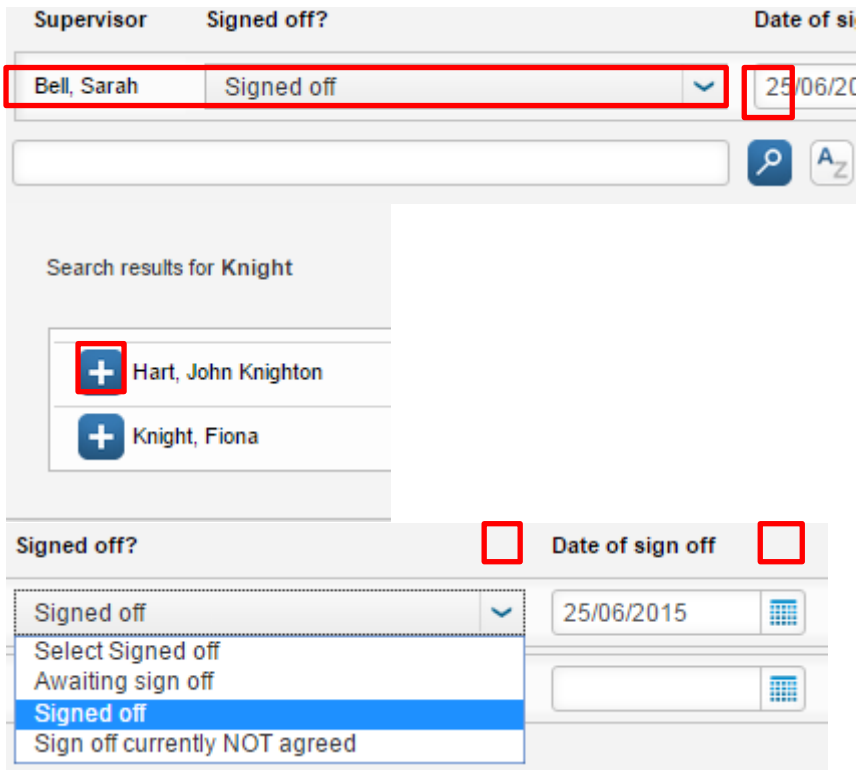

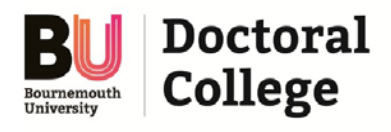

## **To Set the Status**

When the Supervisory Assessment is complete, **the lead or designated supervisor** will need to change the Status of the Report. To do this, click **Save & Close** at the bottom of your screen:

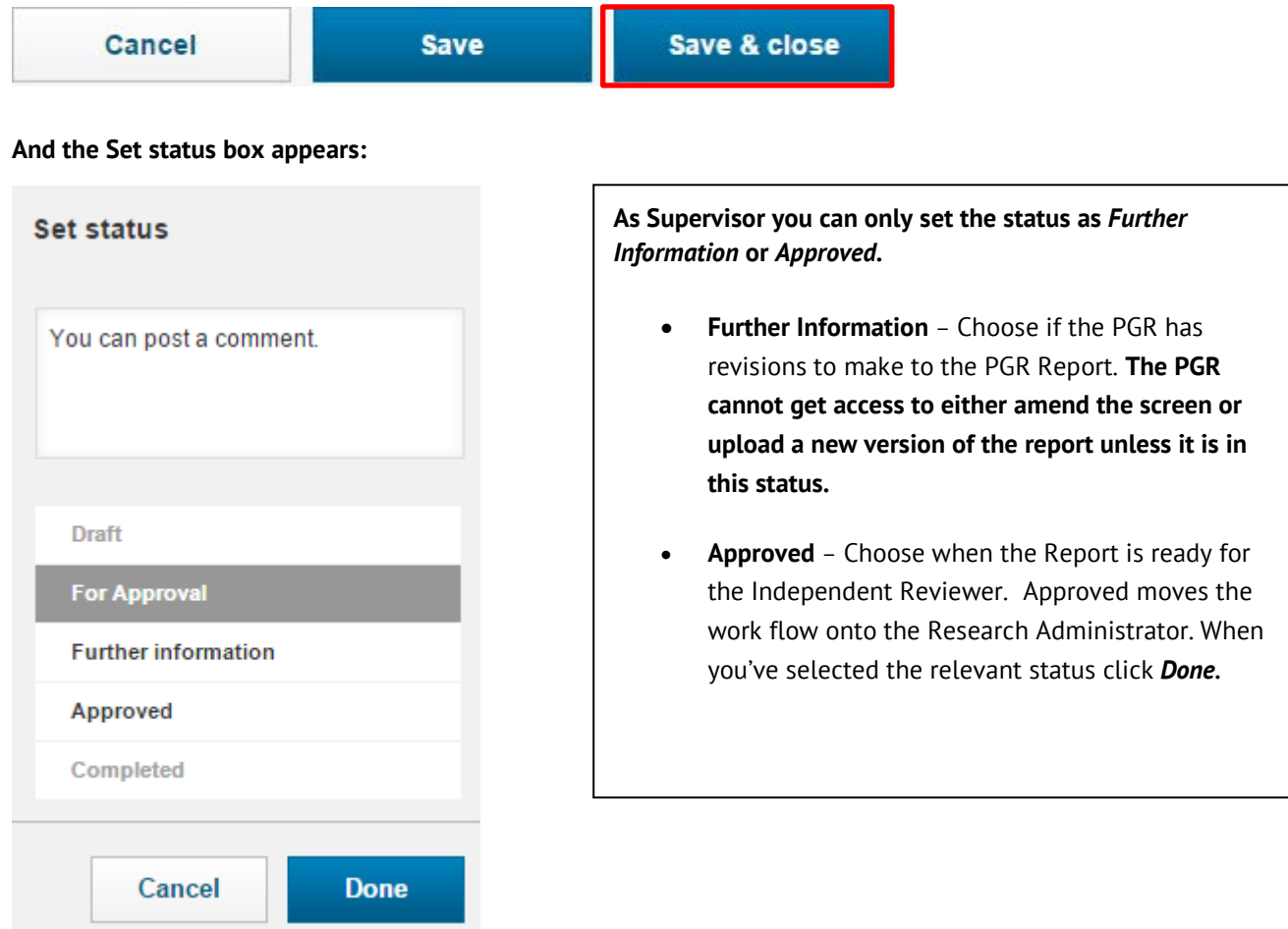

*Remember* that the status **'Further Information' or 'Approved**' will lock you and the rest of the supervisory team out of item and you will be prevented from making further changes until such time as your PGR or Research Administrator returns the form to you in the Status **'For Approval'**

When Approved, this will trigger the Independent review of the Initial Review (outside of ResearchPAD). Once the Faculty Research Degrees Committee (FRDC) has ratified the final decision, the Research Administrator will complete the Outcome section and mark the Initial Review as **Completed**